*УДК 528.9:004*

# **АВТОМАТИЗИРОВАННЫЙ СПОСОБ ПОЛУЧЕНИЯ ЖИВОПИСНОГО ТРЕХМЕРНОГО КАРТОГРАФИЧЕСКОГО ИЗОБРАЖЕНИЯ**

*А. Р. ГЕРМАН*1)*, Л. В. АТОЯН*2)

1)*Белорусский государственный университет, пр. Независимости, 4, 220030, г. Минск, Беларусь* 2)*Белорусский национальный технический университет, пр. Независимости, 65, 220013, г. Минск, Беларусь*

Рассматривается способ получения живописного трехмерного картографического изображения с применением программ векторной и растровой графики. Показано последовательное формирование 3D-изображения, подразумевающее три этапа: подготовительный, полевой, камеральный. Отмечается, что после создания плана местности он преобразовывается в программе Adobe Illustrator в перспективное изображение, затем с помощью инструмента *Perspective grid tool* («Сетка перспективы») выполняется контурный рисунок (каркас зданий), который в дальнейшем детализуется. Для этих целей рекомендуется использовать специально созданную библиотеку графических обозначений первого порядка и знаков более высокого порядка. Обращается внимание на то, что процесс построения 3D-изображения завершается его цветовым оформлением, которое может быть выполнено как с применением исключительно графических редакторов (Adobe Illustrator, Adobe Photoshop), так и совмещенным рукописно-автоматизированным способом. Уточняется, что предварительно в цифровом виде в программе растровой графики необходимо разработать библиотеку текстур и цветовых палитр, в которой учитывается светотеневая пластика. Описывается, как с помощью правил построения теней и градации освещенности получить выразительный и объемный рисунок в зависимости от фактуры поверхности объекта. Обосновывается применение данной методики, позволяющей создать законченный вид трехмерного изображения и придать ему живописность и реалистичность. Сделан вывод о том, что трехмерные живописные картографические изображения, обладающие наглядными свойствами, могут широко использоваться в сфере туризма – как в традиционных бумажных изданиях, так и в электронных приложениях различной тематики.

*Ключевые слова:* автоматизация; трехмерное картографическое изображение; конструктивные элементы; перспектива; библиотека знаков, текстур и палитр.

# **AN AUTOMATED METHOD OF PRODUCING OF A PICTURESQUE THREE-DIMENSIONAL MAP IMAGE**

# *A. R. GERMAN*<sup>a</sup> *, L. V. ATAYAN*<sup>b</sup>

<sup>a</sup>Belarusian State University, Niezaliežnasci Avenue, 4, 220030, Minsk, Belarus<br><sup>b</sup>Belarusian National Technical University, Niezaliežnasci Avenue, 65, 220013, Minsk *Belarusian National Technical University, Niezaliežnasci Avenue, 65, 220013, Minsk, Belarus Corresponding author: A. R. German (g11-14@yandex.ru)*

The method of producing of a picturesque three-dimensional (3D) map image using programs for vector and raster graphics is considered. The subsequent construction of three-dimensional images consisting of several stages (preparatory,

#### **О б р а з е ц ц и т и р о в а н и я:**

Герман А. Р., Атоян Л. В. Автоматизированный способ получения живописного трехмерного картографического изображения // Журн. Белорус. гос. ун-та. География. Геология. 2017. № 2. С. 114 –123.

#### **А в т о р ы:**

*Анна Рубеновна Герман* – преподаватель кафедры геодезии и картографии географического факультета. *Лариса Владимировна Атоян* – кандидат технических наук, доцент; доцент кафедры геодезии и аэрокосмических геотехнологий факультета транспортных коммуникаций.

### For citation:

German A. R., Atayan L. V. An automated method of producing of a picturesque three-dimensional map image. *J. Belarus. State Univ. Geogr. Geol.* 2017. No. 2. P. 114 –123 (in Russ.).

#### **A u t h o r s:**

*Anna German*, lecturer at the department of geodesy and cartography, faculty of geography.

*g11-14@yandex.ru*

*Larysa Atayan*, PhD (technology), docent; associate professor at the department of geodesy and aerospace geotechnologies, faculty of transport communications. *atoyan\_lara@inbox.ru*

field, and laboratory phase) is shown. The creation of three-dimensional image begins with the study of the territory according to aero- and space images, freely available on the Internet. Their analysis and interpretation allow defining a point of view and coverage of the territory, which should be represented on the 3D map (the preparatory phase). A field survey of the area is performed if it is necessary (the field phase). Directly the construction of map image is performed in laboratory conditions (the laboratory phase) and it includes several types of work. First of all, the plan of the area is created. Afterwards it is converted into a perspective image in the program Adobe Illustrator. The outline drawing (frame of buildings) is implemented on the basis of the *Perspective grid tool* and then is detailed. For these purposes, the pre-created library of graphic symbols of the first order and signs of higher order is used. The process of creating of 3D image is finished by his color design which can be performed both using only image editors (Adobe Illustrator, Adobe Photoshop), and the combined hand-automatic way. Previously the library of textures and color palettes, which also included light and shadow, is developed in digital form in program of raster graphics. Using the rules of constructing shadows and gradations of light, it is possible to achieve an expressive and volumetric image, depending on the surface texture of the object. The application of this methodology allows to create the complete view of the three-dimensional image and to give it picturesqueness and realism. The picturesque three-dimensional map image, having visual properties, can be widely used in the field of tourism both in the traditional paper editions and in electronic applications of various subjects.

*Key words:* automation; three-dimensional map image; structural elements; perspective; the library of symbols, textures, and palettes.

## **Введение**

Теоретические основы трехмерного картографирования были заложены еще в середине XX в. Большой вклад внесли Э. Райс, разработавший в 1930-х гг. перспективные рисунки для различных рельефных форм [1]; Э. Имгофф, обосновавший в 1950-х гг. способы построения перспективного изображения; Л. Е. Смирнов и другие ученые.

В монографии Л. Е. Смирнова [2] рассмотрены особенности отображения пространства в картографических произведениях, приведены классификации трехмерных моделей, проанализированы различные принципы и способы передачи трехмерности объектов на картах. Автор отмечает, что наиболее часто ее показывают с помощью пластических приемов, имитирующих объем. Использование разнообразных графических приемов способствует иллюзорному восприятию объективной реальности, при котором наблюдатель, рассматривая плоское двухмерное изображение, зрительно воспринимает его как трехмерное. Кроме того, ученый описал приемы построения перспективного изображения рельефа.

В работе [3] А. С. Васмут совместно с соавторами изложил теоретические основы, методы картографического отображения и анализа объектов и явлений природы по картам в системе машинной обработки картографической информации. Там же описаны методы картографического моделирования и методики автоматизированного создания топографических, тематических и специальных карт с применением математических и других инструментов. Большое внимание уделено автоматизации при сборе, хранении, математической обработке и воспроизведении картографической информации.

Общую схему создания тематических карт автоматизированными средствами одним из первых в своих работах рассмотрел А. И. Ельчанинов, выделив следующие главные этапы [4]:

1) цифрование (перевод в цифровую форму) исходной картографической основы;

2) цифрование соответствующей тематической нагрузки, сопряженной с картографической основой;

3) запись результатов цифрования на машинные носители информации;

4) логико-математическую обработку информации в зависимости от целей создания и назначения карт;

5) воспроизведение обработанной цифровой информации в картографической форме.

В 1980-х гг. ученик А. С. Васмута Р. В. Атоян разработал группы моделей туристских карт с учетом различных принципов моделирования трехмерности пространства. Среди рассматриваемых картографических и картоподобных изображений местности выделена перспектива как наиболее наглядная, выразительная и доступная форма моделирования [5].

Основным предметом исследований еще одного известного советского ученого – В. С. Тикунова – являлось моделирование в картографии. В его труде [6], посвященном аспектам тематической картографии, рассматриваются принципы и критерии моделирования тематического содержания карт, описывается разработка методов автоматизированного моделирования структуры, взаимосвязи и динамики географических явлений, сложных математико-картографических моделей. Акцентированы вопросы надежности моделирования, автоматизации в картографии и геоинформатике.

Методике составления интерактивных трехмерных карт посвящены также многие работы швейцарского ученого К. Хеберлинга. В одной из статей [7] он рассматривает особенности 3D-карт – их представление в перспективной проекции, которая передается на двухмерных носителях, но воспринимается как отображение трехмерной действительности. Ученый также кратко останавливается на картографических исследованиях в области составления трехмерных изображений местности, предлагая конкретные картографические приемы для создания подобных произведений.

Как отмечает К. Хеберлинг, принципы составления карт были разработаны еще много десятилетий назад в различных работах А. Х. Робинсона [8], Э. Имгоффа и других ученых и носят рекомендательный характер, помогая выбрать способ отображения того или иного объекта на карте и тем самым достичь простоты его восприятия. Однако для карт, предназначенных для отображения на экране компьютера, принципы могут быть расширены за счет специфических характеристик этого типа картографического представления информации (например, размера и шрифта текстовых надписей, сглаживания линейных и площадных объектов и др.).

Особое внимание при создании 3D-карты К. Хеберлинг уделяет отбору исходных материалов (модель земной поверхности, фотографии, снимки из космоса, сканированные топографические и тематические карты и др.). Не менее важны, по его мнению, оформление, визуальный вид, практичность и доступность картографического произведения.

В упомянутой работе [7] рассматриваются основные конструкторские параметры, влияющие на положение и вид объектов на карте (графический вид, свет – тень, атмосферные явления и др.). Каждый конструкторский параметр состоит из собственного набора графических переменных, таких как наклон точки обзора, степень абстрактности, направление освещения и т. д. Главными элементами при этом являются точка, линия и полигон, обладающие определенными характеристиками: формой, размером, цветом, яркостью, расположением, текстурой. На основании отобранных графических переменных К. Хеберлинг сформулировал 19 картографических принципов для 3D-карт. Многие из них используются в том числе и при создании рукописного картографического изображения (например, средний угол наклона для перспективного вида должен составлять около 45°, освещение объектов предпочтительнее сбоку или немного спереди и др.).

Вместе с тем швейцарский ученый отмечает, что теоретические знания в области трехмерной картографии только начинают развиваться. До настоящего времени не существует систематизированного обзора графических параметров и точно сформулированных картографических принципов, актуальных для 3D-карт.

## **Используемое программное обеспечение и методика построения трехмерного картографического изображения**

Необходимым условием автоматизации картографических работ является формализация картографического изображения, т. е. математическое описание объектов карты с помощью конечного набора признаков. В его основе лежат простые геометрические символы (линия, прямоугольник, круг и др.), из которых состоит графическое изображение любой сложности. Определенный набор этих элементов, названных конструктивными [9], помогает создать целостное картографическое произведение. Каждый из элементов при этом может иметь различные параметры: размер, цвет, внутреннюю структуру. В зависимости от степени сложности выделяются конструктивные элементы нескольких порядков. Простейшими элементами (первого порядка) можно назвать точку и линию. За счет их видоизменения получают основные геометрические фигуры (круг, треугольник, квадрат и их производные: прямоугольник, ромб, эллипс) – конструктивные элементы второго порядка. Совершенствуя изображение, можно образовывать более сложные конструктивные элементы (шар, параллелепипед, пирамида и др.), относящиеся к элементам третьего порядка [9].

Подобное представление картографической информации позволяет довольно успешно применять этот прием как для автоматизированного создания традиционных географических карт, так и для получения трехмерного (3D) живописного картографического изображения с использованием графических программ, основными из которых являются Adobe Illustrator, CorelDRAW и Adobe Photoshop.

Два первых редактора относятся к векторной графике. Метод построения графического изображения в этих программах базируется на математическом описании положения, длины и направления выводимых линий. При этом объекты формируются из набора векторов (линий) и комбинаций графических символов, которые можно трансформировать в процессе вычерчивания на экране персонального компьютера с помощью богатого набора инструментов, методов и средств векторных программ в интерактивном (диалоговом) режиме. Векторная графика, иначе называемая объектно ориентированной, обладает высоким графическим качеством и вполне отвечает представлениям картографического изображения, которое также создается из графических символов (конструктивных элементов) и характеризуется высоким качеством начертания.

Программа Adobe Photoshop предназначена для создания и обработки растровой графики, но в ней возможна работа и с векторными объектами. Изображение, формируемое на экране монитора или при

печати, состоит из набора точек (пикселей) определенного цвета и размера, представляющих собой его основной минимальный элемент. Выбор программы для создания живописного картографического изображения обусловлен возможностью имитации реалистичного отображения объектов окружающего мира средствами ее инструментария, с помощью художественных эффектов и широкого применения разнообразной цветовой гаммы. При этом получаемое произведение отличается высочайшим качеством.

Процесс конструирования 3D-изображения при помощи программ векторной и растровой графики во многом схож с рукописным построением оригинала, а также с совмещенным способом, описанным в работе [10].

Создание рукописного авторского оригинала (картографического произведения) предполагает его выполнение вручную, черной тушью и акварельными красками. Большое значение имеют подготовительные работы: выбор направления главного луча проецирования, определение высоты горизонта, глубины изображения и вида проекции. Построение изображения на карте-основе является сложным процессом, который может быть осуществлен картографами-дизайнерами высокой квалификации.

Совмещенный способ конструирования 3D-карты включает в себя виды работ, выполняемые как вручную, так и при помощи компьютерных технологий. На бумажном носителе (ватмане) создается штриховой эскиз (набросок) оригинала, некоторые элементы (например, растительность – деревья, травяное покрытие) оформляются сразу в цветном изображении, что упрощает процесс последующей передачи законченного живописного трехмерного произведения средствами графических программ векторной и растровой графики. В дальнейшем художественный оригинал сканируется и загружается в соответствующее программное обеспечение.

Автоматизированный способ создания живописной 3D-карты предполагает преимущественное использование программного обеспечения, значительно облегчающего многие этапы ее построения. Это достигается благодаря инструменту *Perspective grid tool* («Сетка перспективы») программы Adobe Illustrator, с появлением которого открылись новые возможности трехмерного моделирования. Подробнее процесс составления 3D-изображения при помощи данного инструмента рассмотрен на примере фрагмента центральной части г. Несвижа.

Построение трехмерного изображения начинается с изучения территории по аэро- и космоснимкам. В настоящее время интернет-ресурсы располагают множеством платформ, предоставляющих свободный доступ к подобным материалам. Например, на сайте *www.mmaps.net* в виде отдельных вкладок присутствуют все основные базы данных (Google Maps, Bing, Yandex, Wikimapia и др.), предусмотрена возможность оперативного переключения между ними, для многих крупных городов доступны режимы следования вдоль улиц (по принципу виртуального гида) и вида с высоты птичьего полета (опция *Bird's eye view*).

На начальном этапе важными являются выбор точки обзора и определение охвата местности, которая должна быть представлена на 3D-карте. При необходимости (в случае отсутствия соответствующих материалов) проводится полевое обследование территории: при посещении картографируемого объекта делается множество фотографий, на которых в первую очередь фиксируются фасады зданий (особенности конфигурации, декоративные элементы, цвет, этажность).

На следующем этапе картографическое изображение выполняется в камеральных условиях. В общем виде это предполагает такие виды работ, как:

- создание плана местности и преобразование его в перспективное изображение;
- выполнение контурного рисунка (каркасов зданий) и его детализация;
- цветовое оформление оригинала.

На основе дешифрирования космических снимков, а также с использованием материалов полевого обследования территории (фотографий, схем, эскизов) создается план местности, подлежащей 3D-картографированию (рис. 1). Для наглядности исходного материала особо значимые достопримечательности выделяются на плане цветом (штриховкой, символами) в соответствии с выбранной системой условных обозначений, что придает схеме вид земельно-кадастрового плана. В дальнейшем данная информация будет использована для оформления объектов в зависимости от степени их значимости на картах различной тематики (например, на туристских картах историко-культурные памятники целесообразно выделить при помощи различных графических приемов для их лучшего восприятия).

Следующим этапом создания 3D-изображения местности является построение перспективы. Для этой цели используются инструменты *Free transform* («Свободное трансформирование») и *Perspective distort* («Искажение в перспективе»), позволяющие трансформировать любое векторное изображение, оперируя различными параметрами (изменение высоты горизонта, перемещение точек лучей схода проекции и наблюдения) (рис. 2). В экспериментальных работах данные параметры устанавливаются условно, на глаз, в процессе преобразования плана участка.

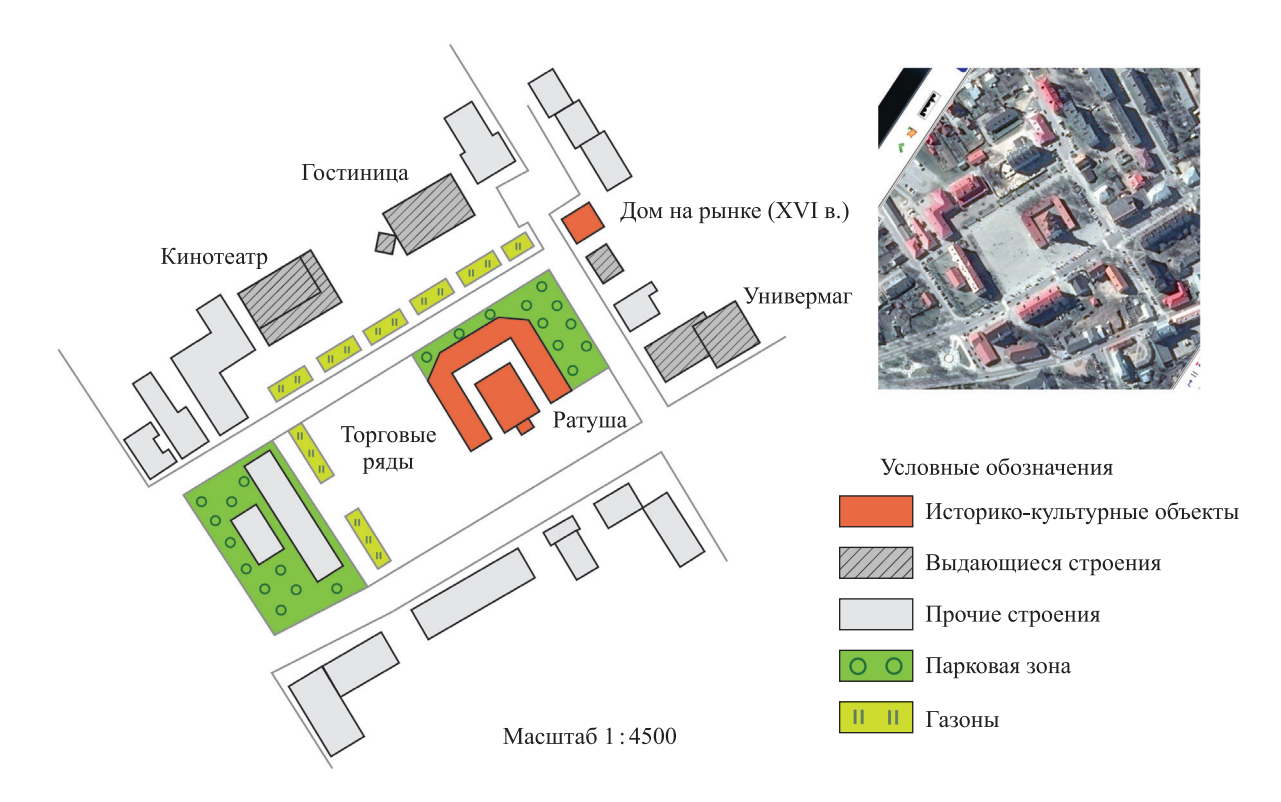

*Рис. 1*. Фрагмент плана г. Несвижа, созданный на основе аэрофотоснимка данной местности *Fig. 1.* The fragment of the plan of the city of Nesvizh, based on the aerial photograph of the area

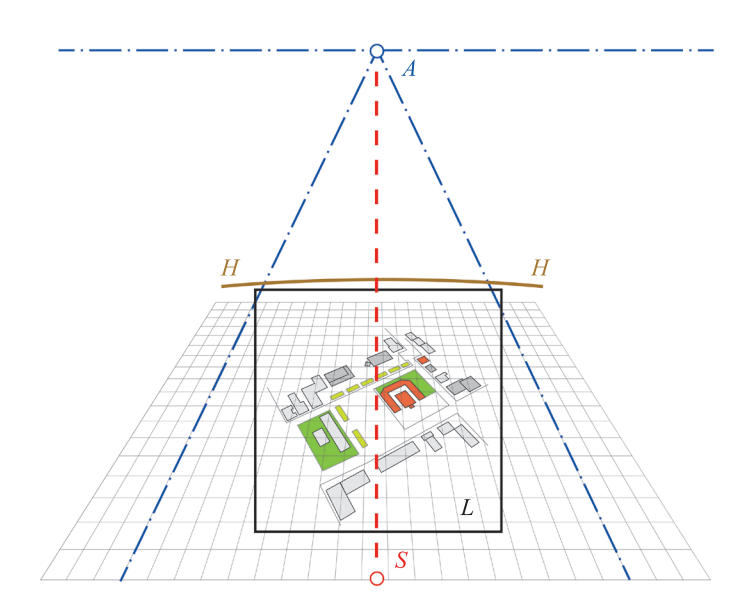

*Рис. 2.* Основные элементы перспективной сетки: *A* – точка схода лучей перспективной проекции; *S* – точка наблюдения; *HН* – линия горизонта; *L* – картинная плоскость *Fig. 2.* The main elements of perspective grid: *A* – the descent point of beams of perspective projection; *S* – the point of observation;  $HH$  – the horizon line;  $L$  – the picture plane

Построение трехмерного изображения начинается с формирования каркаса зданий. Инструмент *Perspective grid tool* («Сетка перспективы») позволяет размещать конструктивные элементы (прямоугольник, круг, квадрат и более сложные геометрические фигуры) в различных плоскостях перспективы, переключаясь между ними при помощи специального виджета (элемент интерфейса). Функции программы Adobe Illustrator предоставляют возможность выбрать подходящий для целей картографирования вид перспективы (одно-, двух- или трехточечная) (рис. 3).

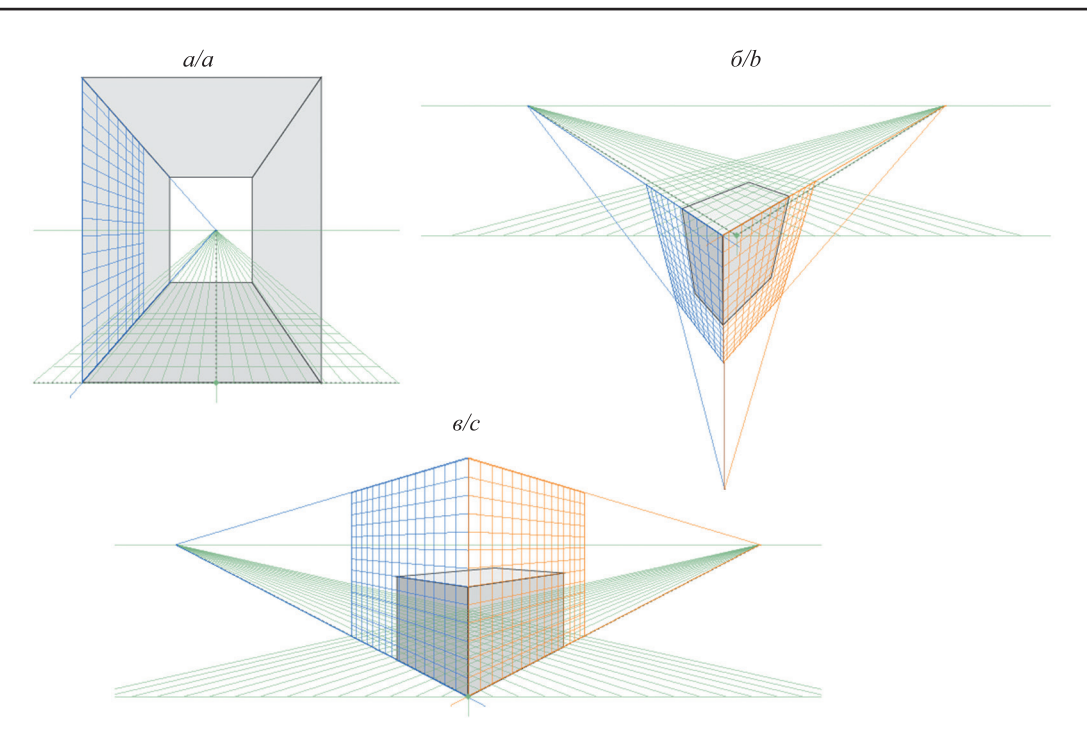

*Рис. 3.* Сетки одно- (*а*), двух- (*б*) и трехточечной (*в*) перспективы в программе Adobe Illustrator *Fig. 3.* Grids of one (*a*), two (*b*) and three (*c*) point perspective in Adobe Illustrator

Когда взгляд наблюдателя направлен в главную и единственную точку схода, такая перспектива называется одноточечной. Ее используют в случаях, когда хотят обратить внимание зрителя на точку, где сходятся прямые, «затянуть» его внутрь изображения. При этом кажется, что предметы нацелены на зрителя либо находятся по бокам от него и уходят вдаль (например, при отображении тоннеля).

Двухточечная перспектива встречается чаще и предполагает две точки схода, т. е. сцена простирается в нескольких направлениях (например, улица, где размеры зданий и других объектов уменьшаются по направлению к горизонту). В такой перспективе взгляд наблюдателя обычно направлен параллельно земле, поэтому вертикальные прямые (левая и правая точки схода) не сходятся. Однако может встречаться двухточечная перспектива с верхней и нижней точками схода. Такое расположение создает у зрителя ощущение, будто он идет вперед по прямой (линии траектории движения сходятся на горизонте), но смотрит вверх, а не на горизонт (точка схода вертикальных прямых линий располагается сверху). Таким образом подчеркивается высота.

Трехточечная перспектива подразумевает, что зритель смотрит на сцену снизу или сверху, а не прямо. К такой перспективе обращаются, когда необходимо не просто дать полную картину происходящего, а сделать акцент на вертикальном измерении (высоте). Трехточечную перспективу используют и в том случае, если следует подчеркнуть равноправность всех трех измерений (например, при отображении сцены в открытом космосе).

В настоящей работе применялась двухточечная перспектива, при которой изображение получается объемным, охватывающим всю сцену, и негромоздким. Множество маркеров помогают управлять параметрами сетки: изменять высоту горизонта, перемещать точки схода, а следовательно, и угол обзора, управлять величиной ячеек сетки и т. д. (рис. 4).

Упростить процесс «поднятия» зданий позволяет предварительно сформированная библиотека из необходимых конструктивных элементов, при помощи которых впоследствии будут созданы скаты крыш, стены башен, декоративные выступы на фасадах и т. д. Для целостности восприятия изображения используется контрастный цвет линий (например, красный), а также прорисовываются все грани здания, даже невидимые (рис. 5). Это способствует четкости и правильности построения каркасной модели. В дальнейшем лишние линии (невидимые наблюдателю с выбранной точки обзора) удаляются.

Завершающий этап графического построения 3D-изображения предполагает наполнение его конструктивными элементами более высокого порядка и их сочетаниями (например, окна на фасадах, ворота, трубы на крышах, арки и декоративная лепнина над ними и др.), а также использование библиотек знаков, содержащих объекты для конструирования зданий (окна, двери и балконы различной формы и т. п.). Отдельным линиям, находящимся на теневой стороне, придается дополнительная толщина. Таким образом в первую очередь на фоне остальных зданий выделяются наиболее значимые

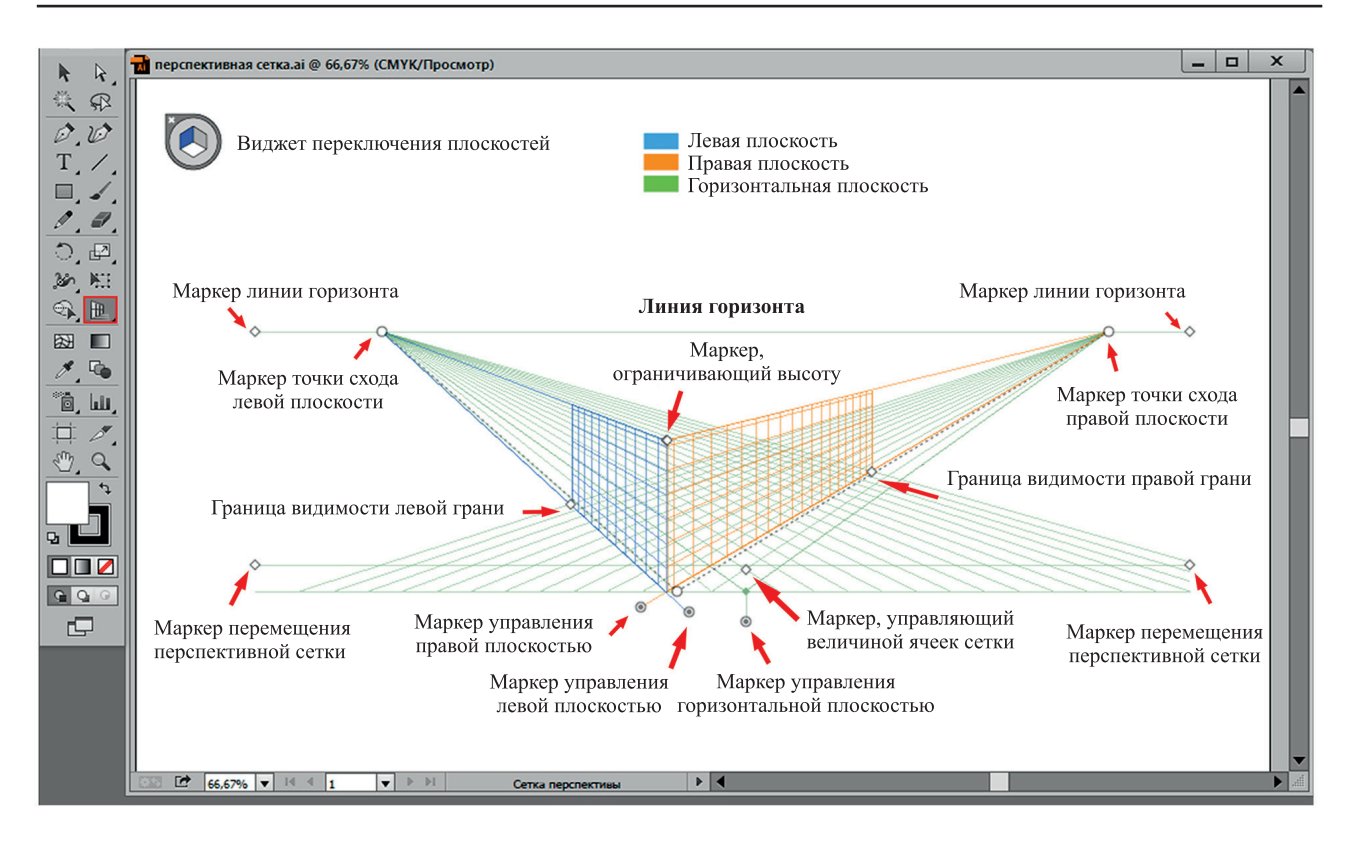

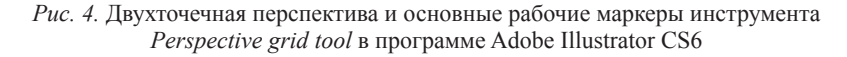

*Fig. 4.* Two point perspective and basic operating markers of the *Perspective grid tool* in Adobe Illustrator CS6

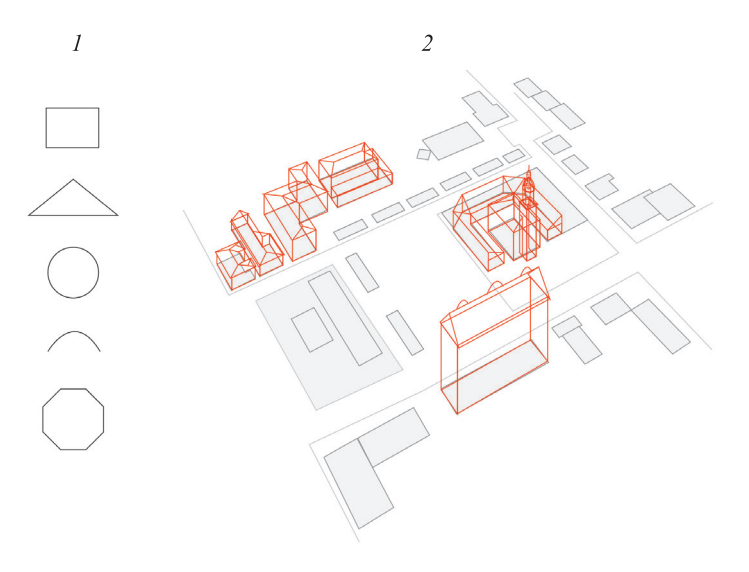

*Рис. 5*. Создание каркаса зданий (*2*) с использованием конструктивных элементов (*1*) в программе векторной графики Adobe Illustrator

*Fig. 5*. The creation of a building frame (*2*), using structural elements (*1*) in the program of vector graphics Adobe Illustrator

сооружения (рис. 6). Предварительно созданная библиотека знаков содержит в том числе изображения растительности, соответствующие их видовой принадлежности (породы деревьев, кусты, травяная растительность). Такие библиотеки конструктивных элементов разной сложности (порядка) могут многократно применяться для построения изображения как на картах, подобных создаваемой в настоящей работе, так и для других видов живописных карт.

Цветовое оформление фоновых элементов 3D-карты может быть выполнено как с использованием исключительно графических редакторов (Adobe Illustrator, Adobe Photoshop), так и совмещенным способом. В последнем случае вручную (акварелью на ватмане) создается библиотека текстур и красок,

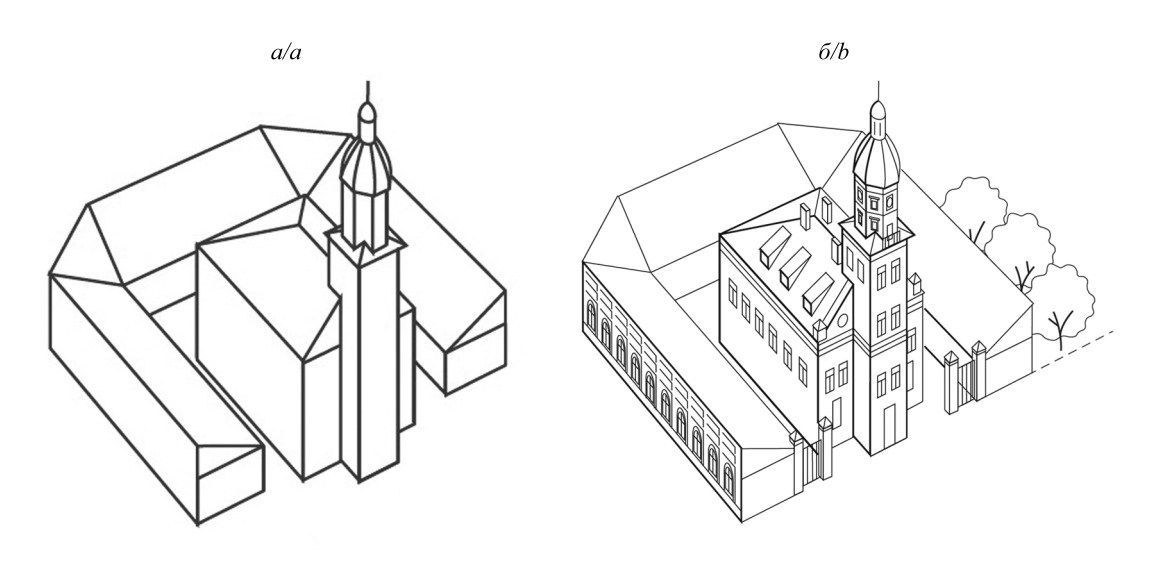

*Рис. 6*. 3D-изображение городской ратуши и торговых рядов, выполненное в векторе: *а* – каркасное; *б* – с утолщенными элементами и детализацией фасада

> *Fig. 6*. 3D-image of city hall and trade rows, made in vector: *a* – the wireframe; *b* – with thickened elements and detailed facade

которые затем применяются в качестве образцов при покраске изображения в программе растровой графики. Заполнить контуры соответствующими текстурами позволяет инструмент *Clone stamp tool*  («Штамп») программы Adobe Photoshop. Он предназначен для нанесения выбранного фрагмента изображения (текстуры) поверх другого фрагмента того же рисунка или любого иного открытого документа.

Библиотека текстур и цветовых палитр может быть создана в цифровом виде в программе растровой графики и с некоторой модификацией многократно использоваться для фоновой заливки площадных объектов. Она может состоять из отдельных основных элементов фона, соответствующих площадным знакам традиционных карт (растительность, гидрография), и дополнительных деталей (вид дорожного покрытия, крыши строений, фасады зданий различной цветовой окраски – например, кирпичная кладка, стекло, бетон и т. д.) (рис. 7).

При создании живописного трехмерного картографического изображения практический интерес также представляют законы образования теней. Используя правила построения теней и градации освещенности, можно добиться выразительного и объемного штрихового рисунка.

Объекты природного и культурного ландшафтов существуют при естественном (солнечном) освещении, когда лучи практически параллельны по причине большой удаленности источника света.

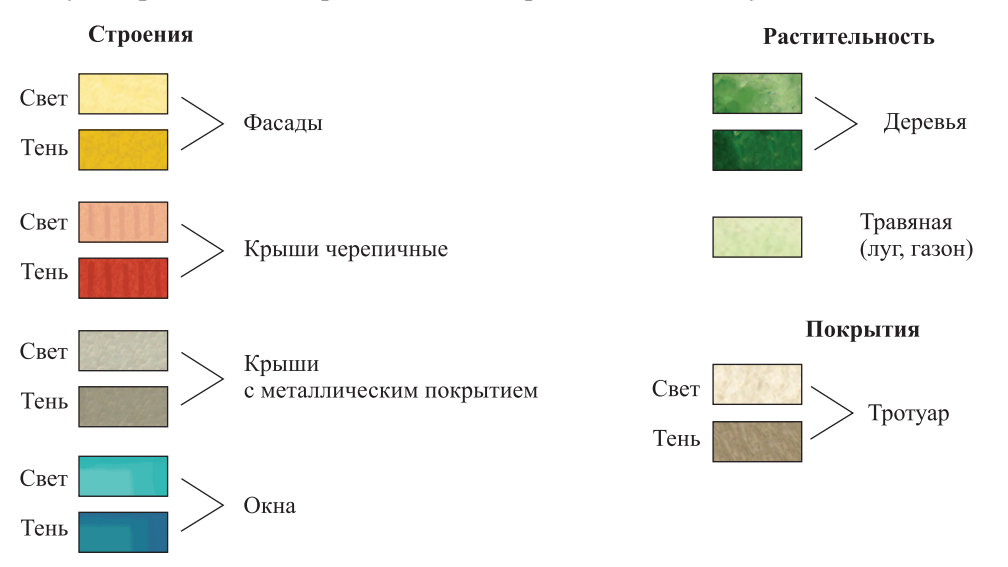

*Рис. 7.* Фрагмент библиотеки текстур и цветовых палитр в программе Adobe Photoshop *Fig. 7.* The fragment of the library of textures and colors in Adobe Photoshop

По отношению к картинной плоскости и наблюдателю солнце может занимать различное положение, в конкретном случае определяющее способ построения падающей тени. Выделяют три основных положения солнца по отношению к наблюдателю (рис. 8):

- напротив;
- справа или слева;
- позади.

В первом случае видимые части объектов окажутся в тени, в последнем же, наоборот, будут полностью освещены. Для получения выразительного и объемного изображения чаще всего предполагают расположение источника света справа от наблюдателя [11]. От высоты солнца зависит и длина тени. Тени бывают длинными в утренние и вечерние часы суток, а также в зимний период, самые короткие – в полдень. Объекты, расположенные в Северном полушарии, освещаются с южной, западной и восточной сторон, что также должно быть учтено при создании теней зданий, деревьев и других предметов.

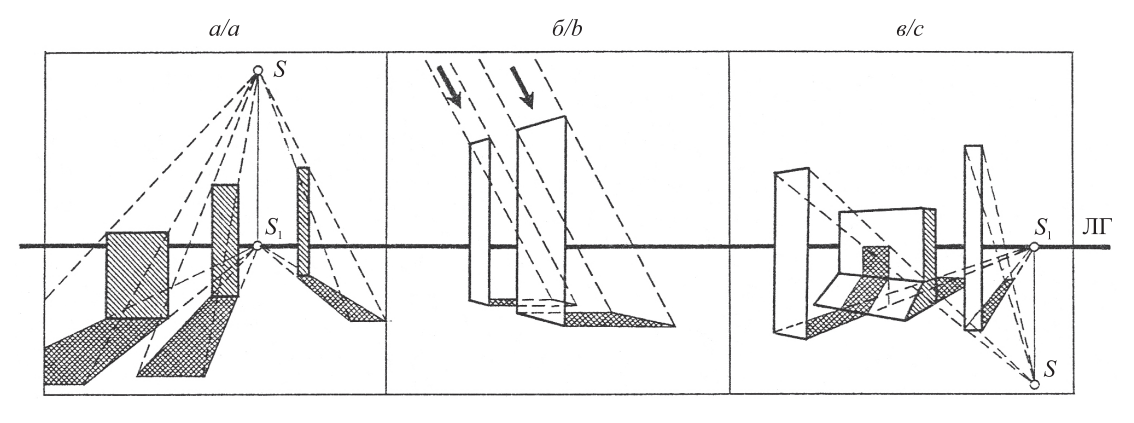

*Рис. 8.* Образование теней при солнечном освещении:

*а* – солнце находится против наблюдателя; *б* – слева от наблюдателя (аналогично построение теней, если солнце находится справа); *в* – позади наблюдателя (ЛГ – линия горизонта; *S* – источник света; *S*<sub>1</sub> – его проекция на линию горизонта)

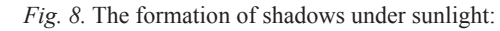

 $a$  – sun is against the observer;  $b$  – the sun is to the left of the observer (similar to the creation of shadows, if the sun is to the right); *c* – the sun is behind the observer (ЛГ – the horizon line; *S* – the source of light; *S*<sub>1</sub> – its projection on the horizon)

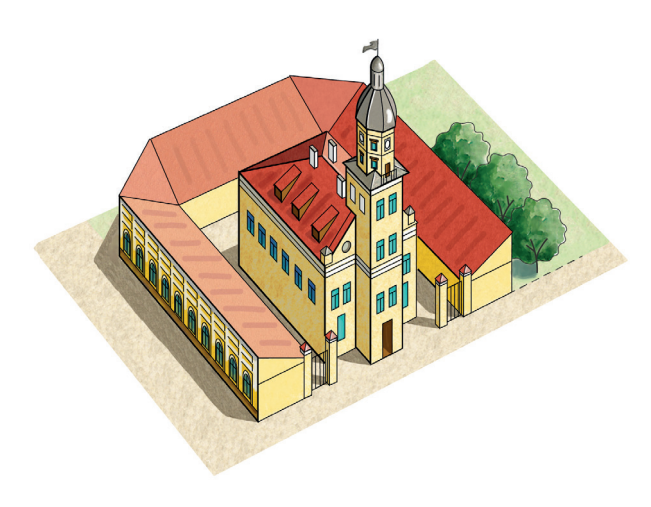

*Рис. 9.* Цветовое оформление трехмерного рисунка городской ратуши в программе Adobe Photoshop *Fig. 9*. The color design of three-dimensional image of city hall in Adobe Photoshop

Градация освещенности зависит от расположения различных участков поверхности по отношению к источнику света. На обращенной к источнику самой освещенной части формы располагается так называемый свет, на части, освещенной косым, скользящим светом, – полутон, на самой темной части – собственная тень, которая всегда слегка освещена отраженными лучами. Такая подсветка тени называется рефлексом. Отображаемый объект отбрасывает тень на другие объекты. Падающая тень бывает темнее собственной. Высота солнца над горизонтом, а следовательно, и длина отбрасываемой объектом тени свидетельствуют о времени года или суток, что может быть использовано при передаче на 3D-изображениях разных времен года. При ярком освещении на металлических или стеклянных поверхностях (например, на куполах церквей) образуются блики, которые оставляют на рисунке без цвета в виде полосы или белого овала в зависимости от поверхности объекта (рис. 9).

### **Заключение**

Таким образом, в настоящей работе на примере центральной части Несвижа рассмотрена методика создания живописного трехмерного картографического произведения с использованием программ векторной и растровой графики. Особое внимание уделено камеральному этапу, предполагающему непосредственное составление 3D-изображения (построение каркасов зданий, наполнение их конструктивными элементами, детализация и красочное оформление). Существенное значение придается разработке библиотеки знаков, текстур (растительность, дорожное покрытие) и красок (цвет фасадов, крыш и других элементов с учетом светотеневой пластики), облегчающей процесс конструирования картографического изображения и значительно уменьшающей количество затраченного на это времени.

Результатом выполненной экспериментальной работы стал трехмерный рисунок архитектурного памятника. При этом наряду с четкими ровными контурами изображения, созданного при помощи редакторов векторной графики, удалось получить красочный картографический продукт, максимально естественный и живописный, чему также способствует применение редактора растровой графики. Несомненными плюсами данной методики создания трехмерных изображений является возможность масштабирования рисунка без существенной потери качества и максимальной детализации в зависимости от масштаба конечного картографического продукта. Такая трехмерная графика на плоскости дает широкому кругу пользователей, иногда мало подготовленных к чтению традиционных карт, наглядное представление об объектах историко-культурного наследия, а также окружающей территории. Трехмерные живописные картографические изображения, обладающие иллюстративными свойствами, могут использоваться в сфере туризма – как в традиционных бумажных изданиях, так и в электронных приложениях различной тематики (на картах, схемах, путеводителях, рекламных буклетах, открытках, постерах, баннерах и др.).

### **Библиографические ссылки**

1. *Raisz E.* General Cartography. New York, 1948.

2. *Смирнов Л. Е.* Трехмерное картографирование. Л., 1982.

3. *Васмут А. С., Бугаевский Л. М., Портнов А. М.* Автоматизация и математические методы в картосоставлении. М., 1991.

4. *Ельчанинов А. И.* Автоматизированное составление карт для организации и планирования туризма. Методики и банки цифровых данных : автореф. дис. … канд. геогр. наук : 05.24.03. М., 1983.

5. *Атоян Р. В.* Совершенствование методики и технологии создания туристских карт и разработка их новых видов : автореф. дис. ... канд. техн. наук : 05.24.03. М., 1989.

6. *Тикунов В. С.* Моделирование в картографии. М., 1997.

7. *Hӓberling C., Bӓr H., Hurni L.* Proposed cartographic design principles for 3D maps: a contribution to an extended cartographic theory // Cartographica. 2010. Vol. 43, № 3. Р. 175–188.

8. *Robinson A. H., Morrison J. L., Muehrcke P. C., et al.* Elements of Cartography. New York, 1995.

9. *Васмут А. С.* Моделирование в картографии с применением ЭВМ. М., 1983.

10. *Атоян Л. В., Герман А. Р*. О методике построения и компьютерного дизайна трехмерного картографического изображения // Земля Беларуси. 2015. № 4. С. 36-40.

11. Школа изобразительного искусства. М., 1988. Вып. 2.

## **References**

1. Raisz E. General Cartography. New York, 1948.

2. Smirnov L. E. [The three-dimensional mapping]. Leningrad, 1982 (in Russ.).

3. Vasmut A. S., Bugaevskii L. M., Portnov A. M. [The automation and mathematical methods in map creation]. Moscow, 1991 (in Russ.).

4. El'chaninov A. I. [The automated mapping for organizing and planning of tourism. Methods and banks of digital output: the abstract of dissertation on competition of a scientific degree of candidate of geographical sciences] : avtoreferat dissertatsii… kandidata geogr. nauk : 05.24.03. Moscow, 1983 (in Russ.).

5. Atoyan R. V. [The improvement of methods and technologies of creation of tourist maps and the development of their new types] : avtoreferat dissertatsii… kandidata techn. nauk : 05.24.03. Moscow, 1989 (in Russ.).

6. Tikunov V. S. [The modeling in cartography]. Moscow, 1997 (in Russ.).

7. Hӓberling C., Bӓr H., Hurni L. Proposed cartographic design principles for 3D maps: a contribution to an extended cartographic theory. *Cartographica*. 2010. Vol. 43, No. 3. Р. 175–188.

8. Robinson A. H., Morrison J. L., Muehrcke P. C., et al. Elements of Cartography. New York, 1995.

9. Vasmut A. S. [Modeling in cartography with the usage of computers]. Moscow, 1983 (in Russ.).

10. Atoyan L. V., German A. R. About the method of construction and computer design of three-dimensional map image. *Zemlya Belarusi*. 2015. No. 4. P. 36–40 (in Russ.).

11. [School of fine art]. Moscow, 1988. Issue 2 (in Russ.).

*Статья поступила в редколлегию 22.11.2016. Received by editorial board 22.11.2016.*